# **ADVANTECH**

# ITA-2230S系列 Intel® Core™ i7无风扇2U上架式系统, 支持2 x ITAM插槽,支持标准PCI/PCIE插槽 快速入门手册

安装系统之前,用户需确认包装中含有本设备以及下面所 列各项:

- 1. 1 x ITA-2230S系列IPC
- 2. 1 x ITA-2230S配件盒
- 3. 1 x ITA-2230S质保卡

注:阅读PDF文件需要使用Acrobat Reader。用户可从以下路 径下载Acrobat Reader:

www.adobe.com/Products/acrobat/readstep2.

html (Acrobat为Adobe公司的商标)

#### 规格

#### 标准功能

- 芯片和芯片组:Intel Core™ i7-3555LE处理器和QM77芯 片组
- BIOS:AMI SPI 64 Mb
- 内存: 板载4 GB DDR3 1600内存
- 显示: Intel HD4000,频率550 MHz, 共享系统内存为512MB SDRAM
- 双显模式: 单显分辨率可达2048 x 1536, 1 x DVI-I 、1 x DVI-D
- 存储:
	- $-1$  x 3.5" HDD或2 x 2.5" HDD
- 1 x 全长mSATA
- 扩展槽:
	- $-2$  x TTAM插槽
	- $1$  x PC104+
	- 1 x Mini PCIe插槽
	- 1 x PCI 插槽
	- 1 x PCIE x4插槽

#### 如需了解有关本产品及研华其它产品的详细信息,请访 问我们的网站:

http://www.advantech.com

http://www.advantech.com/eplatform

如需技术服务与支持,请访问我们的技术支持网站:

http://support.advantech.com.tw/support/default. aspx

本手册适用于ITA-2230S系列。

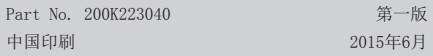

### **<br>包装清单 インス インス インス インター あきょう かいしゃ 知格 ( 续 )**

#### 系统规格

- 以太网:2 x 10/100/1000M以太网
- USB: 4 x USB 3.0, 3 x USB 2.0
- DVI:1个DVI-I接口,1个DVI-D接口
- 串口:2个DB9端口,支持RS-232/422/485切换
- 数字I/O:1 x 8-ch TTL GPIO
- 音频:1个扬声器输出接口(支持2x4W扬声器)1个麦可 输入接口
- ITAM模块(可选): ITAM模块可选择插入3个ITAM插槽组 成LAN或COM端口,最多支持24个附加接口,用于满足扩 展需求

#### 机械与环境规格

- 产品尺寸(W x H x D): 427 x 88 x 325 mm
- 电源输入: AC 100-240或DC 110V
- 工作温度:  $- 0 - 40$ °C(32<sup> $\sim$ </sup> 104°F, 带HDD)  $-$  -25 - 60° C (-13  $\degree$  140° F, #SSD)
- 净重:
	- 单电源:7.7 kg
	- 双电源:8 kg

#### 跳线与接口

#### 跳线/接口与设定

板卡上会有一定数量的跳线和接口,让您设定您的系统来适 应您的应用。下面的表格列出了每个跳线和接口的功能。

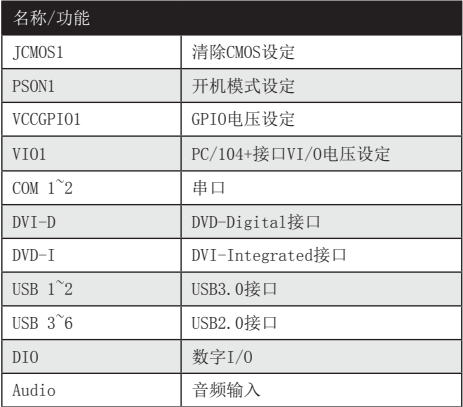

## 跳线与接口(续)

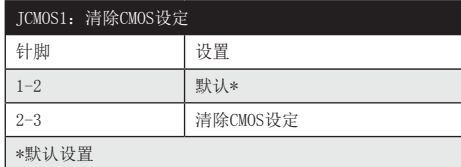

 $\begin{array}{c|cc}\n1 & 2 & 3 \\
\hline\n0 & 0 & 0\n\end{array}$ 

默认 清除CMOS

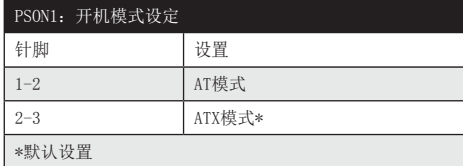

 $\begin{array}{|c|c|c|c|}\n\hline\n1 & 2 & 3 \\
\hline\n0 & 0 & 0\n\end{array}$ 

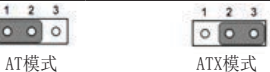

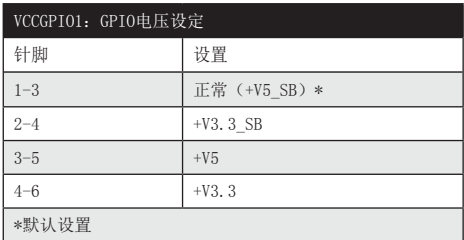

 $\begin{array}{c|c}\n1 & 0 & 0 & 2 \\
3 & 0 & 0 & 4 \\
5 & 0 & 0 & 6\n\end{array}$ 

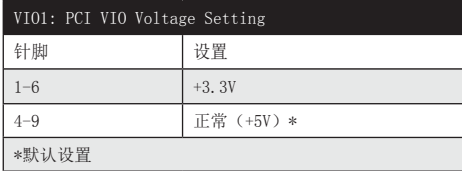

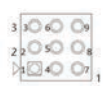

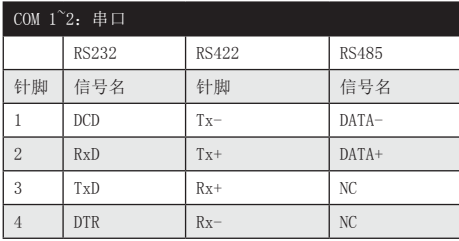

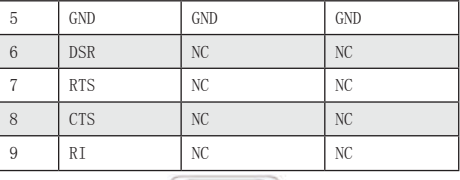

 $\circled{}$  $\circ$ 

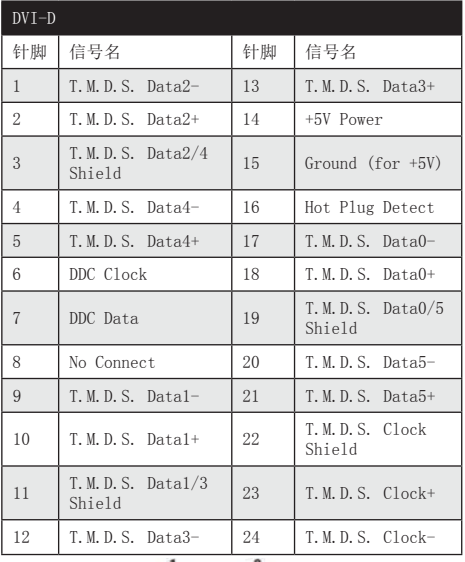

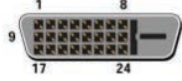

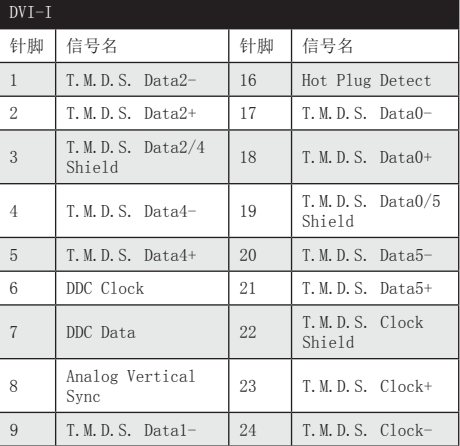

2 ITA-2230S快速入门手册

## 跳线与接口(续)

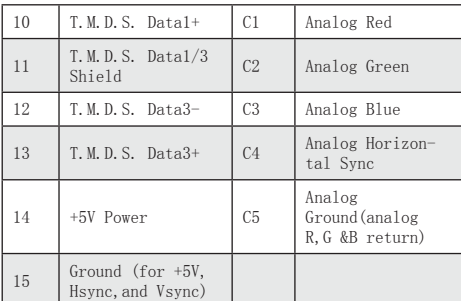

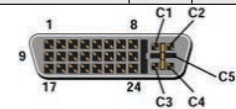

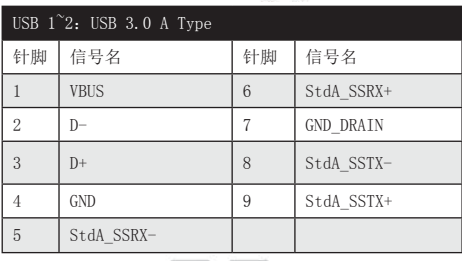

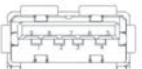

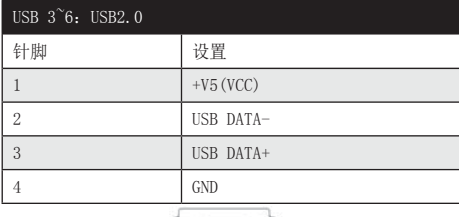

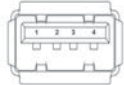

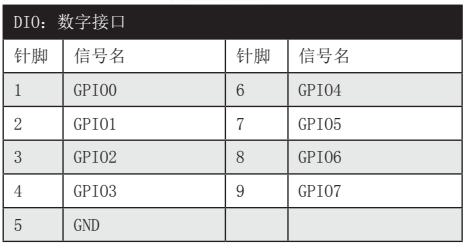

 $\circ$   $\cdots$ 

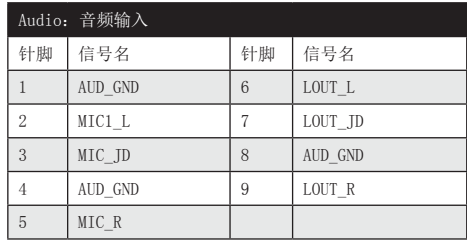

- Mic in 5 Speak out

### 电源接口定义

IPC提供了一个3通道接线端子,支持100~240 V AC或110 V DC电源输入。其定义如下:

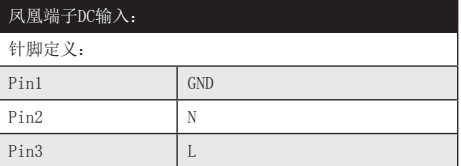

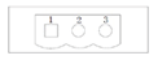

AC/DC电源输入接口

### 以太网LED指示灯定义

系统提供了2个RJ45接口,可通过LED指示灯显示网络状态。

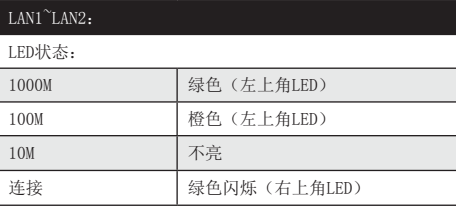

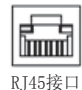

### 跳线与接口(续)

#### LED指示灯定义

系统后面板左下角共有3个LED指示灯,用于显示运行状态。.

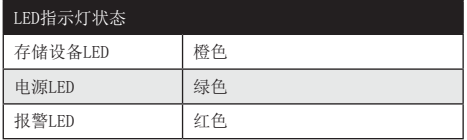

#### COM LED指示灯定义

系统有2个COM接口,可通过LED指示灯显示运行状态。

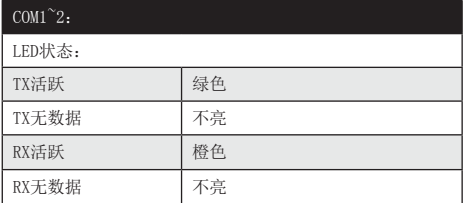

### 安全措施-静电防护

为了保护您和您的设备免受伤害或损坏,请遵照以下安全 措施:

- 1. 操作设备之前,请务必断开机箱电源,以防触电。
- 2. 在更改任何配置之前请断开电源,以免在您连接跳线或 安装卡时,瞬间电涌损坏敏感电子元件。
- 3. 无论何时进行操作,请务必完全断开机箱电源。不可在 电源接通时进行设备连接,以避免瞬间电涌损坏敏感电 子元件。只有专业技术人员才可以打开机箱。接触产品 的母板、底板或附加卡前,请先确保您接地来移除身上 附带的静电。由于现在的电子设备对静电十分敏感,为 了安全起见,请使用接地腕环。请将所有电子元件放在 无静电的表面或静电屏蔽袋中。

#### ITAM安装说明

- 1. 打开ITA-2230S系列系统机箱上盖。
- 2. 按照下面图示插入ITAM模块。
	- a.将模块前部插入机箱前面板;
	- b.确认ITAM模块的接口与背板的ITAM插槽平行;
	- c.确认模块的铆钉已完全插好。
- 3. 用螺丝将ITAM模块固定在ITA-2230S系列系统的前后面 板上。

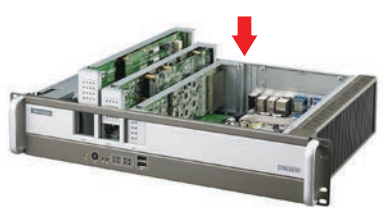

### 安全指示

- 1. 请仔细阅读此安全操作说明。
- 2. 请妥善保存此用户手册供日后参考。
- 3. 用湿抹布清洗设备前,请从插座拔下电源线。请不要使 用液体或去污喷雾剂清洗设备。
- 4. 对于使用电源线的设备,设备周围必须有容易接触到的 电源插座。
- 5. 请不要在潮湿环境中使用设备。
- 6. 请在安装前确保设备放置在可靠的平面上,意外跌落可 能会导致设备损坏。
- 7. 当您连接设备到电源插座上前,请确认电源插座的电压 是否符合要求。
- 8. 请将电源线布置在人们不易绊到的位置,并不要在电源 在线覆盖任何杂物。
- 9. 请注意设备上的所有警告和注意标语。
- 10. 如果长时间不使用设备,请将其同电源插座断开,避免 设备被超标的电压波动损坏。
- 11. 请不要让任何液体流入通风口,以免引起火灾或者短 路。
- 12. 请不要自行打开设备。为了确保您的安全,请由经过认 证的工程师来打开设备。
- 13. 如遇下列情况,请由专业人员来维修:
	- 电源线或者插头损坏;
	- 设备内部有液体流入; - 设备曾暴露在过于潮湿的环境中使用;
	- 设备无法正常工作,或您无法通过用户手册来使其正 常工作;
	- 设备跌落或者损坏;
	- 设备有明显的外观破损。
- 14. 请不要把设备放置在超出我们建议的温度范围的环境, 即不要低于-40°C(-40°F)或高于60°C(140°F), 否则可能会损坏设备。
- 15. 注意:计算机配置了由电池供电的实时时钟电路,如果 电池更换不正确,将有爆炸的危险。因此,只可以使用 制造商推荐的同一种或者同等型号的电池进行替换。请 按照制造商的指示处理旧电池。
- 16. 本设备已经过检测并被判定符合A级数字设备标准。在住 宅区运行本设备可能会对无线电通讯造成有害干扰。此 时,用户需自行解决干扰问题。
- 17. 本设备不附带电源线销售。我们建议用户购买通过CCC认 证的电源线。

根据 IEC 704-1:1982的规定,操作员所在位置的声压级不 可高于70dB(A)。

免责声明:该安全指示符合IEC 704-1的要求。研华公司对其 内容的准确性不承担任 何法律责任。

## 板卡跳线设置图示

#### 主板接口与跳线位置图

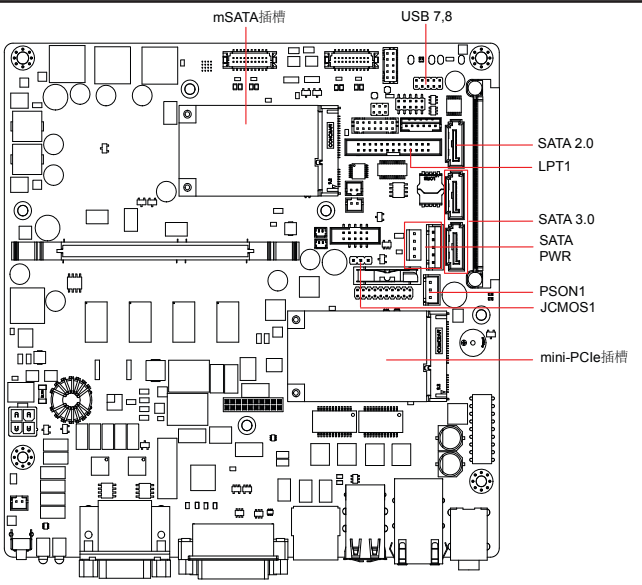

背板接口与跳线位置图

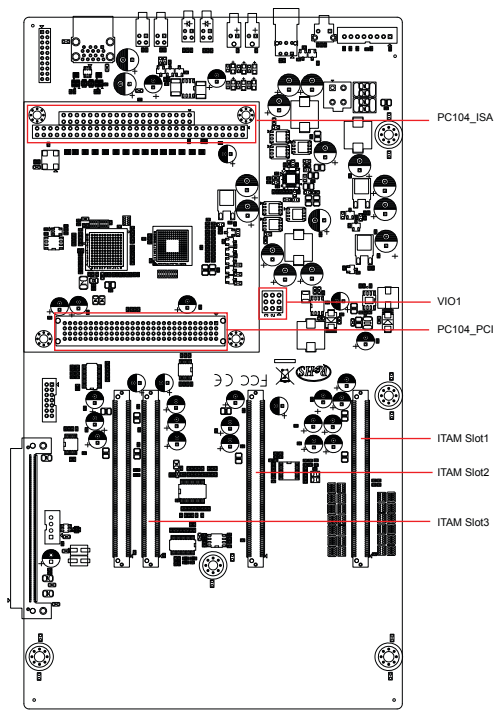

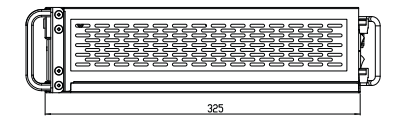

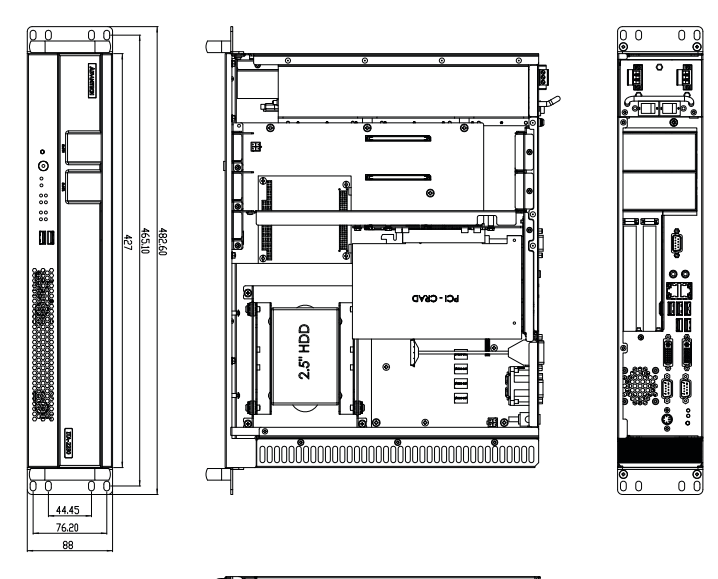

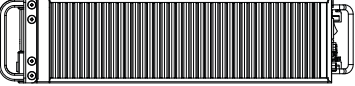

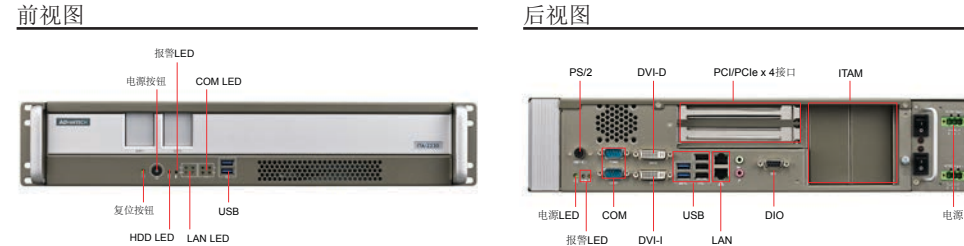